# **5** Output und Effekte

**KAPITEL**

# Das FX-Grid

Wann immer du in der unteren Leiste *Global* wählst, erkennst du das FX-Grid in der Mitte des Fensters im Lower Panel. Das Prinzip ist das gleiche wie beim Main Grid, jedoch diesmal mit Effektmodulen und weniger Zellen, was aber vollkommen ausreichend ist. Der Effektmixer, wie das FX-Grid auch genannt wird, besteht aus einem Stereo-Masterkanal (Main) und zwei Stereo-Bus-Kanälen (Bus1 und Bus2). Wie man Signale vom Main Grid in das FX-Grid leitet, zeige ich dir im Abschnitt über den Spurmischer.

Folgende Aktionen sind möglich:

- *Hinzufügen eines Moduls:* Mausklick auf einen leeren Slot.
- *Aktivieren/Deaktivieren:* Doppelklick auf ein Modul.
- *Entfernen eines Moduls:* Rechtsklick auf ein Modul.

Klicke mit der rechten Maustaste, um einen oder mehrere Eingänge auszuwählen oder das Modul – wie gerade schon erwähnt – zu entfernen. Sieben der FX-Modultypen sind die gleichen wie bei den *Processing*-Generatoren, die im Main Grid verfügbar sind: *Shape*, *Mix*, *Ring*, *VCF*, *SB*, *XMF* und *Dist*. Die anderen sechs Typen – *ModFX*, *Delay*, *Rev*, *Comp*, *EQ* und *NuRev* – werden im Folgenden beschrieben:

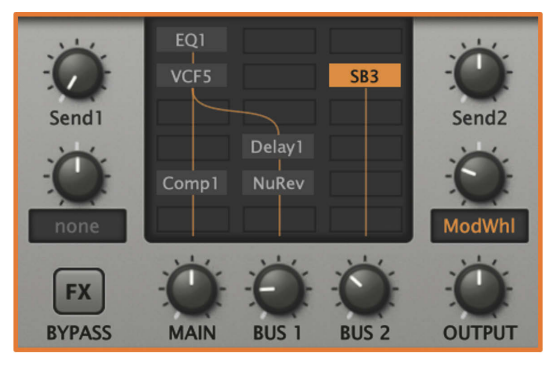

Abb. 5.1: Das FX-Grid mit einem Beispiel-Routing

## Output Controls

### Send1 und Send2

Die Signalstärke, die in einen der beiden Busse fließt, wird durch die Send-Regler (Send1 und Send2) gesteuert, während die Menge des Signals, die in den Endausgang (Output) gelangt, durch die Bus-Regler (Bus1 und Bus) gesteuert wird. Im obigen Bild speist Send2 das *SB3*-Modul. Der Betrag (im Beispiel circa 50%) kann über das *Mod*-Wheel (zuweisbarer Regler von Send2) vollständig ausgeblendet werden. Auf der folgenden Abbildung siehst du den allgemeinen Signalverlauf von Send1 zu Bus1 und Send2 zu Bus2:

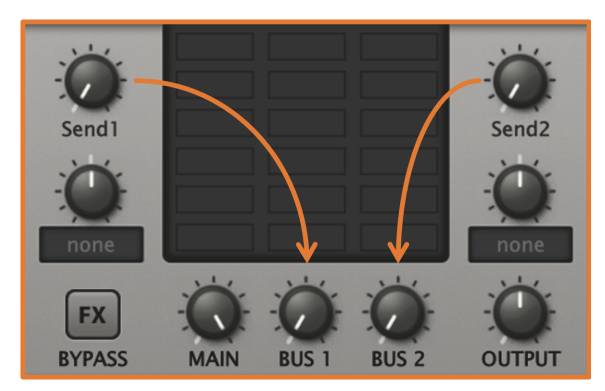

Abb. 5.2: Der Signalverlauf im FX-Grid

## Ein kleiner Tipp!

Über das FX-Grid lässt sich ein Effektkanal so einrichten und der gesamte erzeugte Sound durch die Effekte leiten oder einer der Kanäle so konfigurieren, dass er direkt auf einen Bus geleitet wird und die verwendeten Effekte nur auf diesen Kanal angewendet werden. Es sind auch beide Möglichkeiten gleichzeitig verwendbar.

Was das Ganze noch auf die Spitze treibt, ist die Möglichkeit der Modulation der beiden Send-Signale über entsprechende Quellen.

#### FX BYPASS

Klicke auf diese *FX*-Schaltfläche (sie erscheint bei der Aktivierung dunkelorange), um alle Effekte im Grid vorübergehend zu deaktivieren. Der BYPASS-Schalter ist wirklich global und wenn du keine Effekte erkennen solltest, dann kontrolliere diesen Schalter, denn er ist mit großer Wahrscheinlichkeit aktiviert!

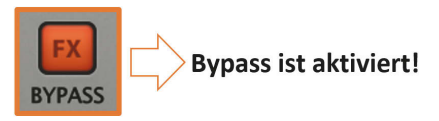

Abb. 5.3: Der Bypass im FX-Grid ist aktiviert

## MAIN, BUS1 und BUS2

Die Ausgangspegel für die linke, mittlere und rechte Spur des FX-Grids.

## OUTPUT

Das Endvolumen (die Summe aus MAIN, BUS1 und BUS2). OUTPUT ist einer der wenigen Parameter in Zebra², die nicht durch Hüllkurven, LFOs und so weiter moduliert werden können. Der Output-Drehregler steuert den gleichen Parameter wie der OUTPUT-Regler in der Upper Bar. Normalerweise auf 12 Uhr (100%) eingestellt, kann die Lautstärke eines Presets bei Bedarf bis zu 200% erhöht werden. Doch Vorsicht, denn ungewollte Übersteuerungen hören sich bei zu hohem Output-Pegel nicht gerade schön an.

## ModFX1 und ModFX2

Über das *ModFX*-Modul – Zebra² bietet zwei davon (ModFX1 und ModFX2) an – kannst du dir die unterschiedlichsten Effekte in Zebra² hereinholen.

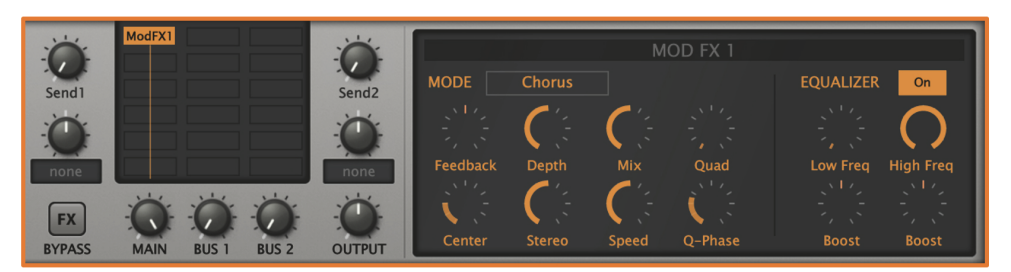

Abb. 5.4: Das ModFX-Modul im FX-Grid – mit dem Mode Chorus

Die bekanntesten Effekte sind

- $\blacksquare$  Chorus
- Phaser
- Flanger

Zebra² stellt über das ModFX-Modul die folgenden Modi zur Verfügung:

## Was bedeutet Chorus?

Der Chorus-Effekt gleicht dem des Delays, auf den ich gleich noch zu sprechen komme. Es handelt sich beim Chorus um ein spezielles Delay mit sehr kurzen Verzögerungszeiten um die 20ms herum. Ein Ton kann sich anhören, als würde ein zweiter Ton mitschwingen und darüber dann ein sogenannter Schwebeeffekt entstehen. Das gibt dem Ganzen einen räumlichen Effekt und es wird eine Klangfülle vorgetäuscht, die eigentlich nicht vorhanden ist. Dieser zweite Ton unterscheidet sich in der Tonhöhe durch eine Verstimmung nur geringfügig vom ersten. Wird dieses Verhalten mehrfach erzeugt, gleicht das einem Vorhandensein mehrerer Instrumente, die alle die gleiche Passage spielen und dadurch die schon erwähnte Klangfülle erreichen, weil sie im Chor spielen. Daher auch der Namen *Chorus*.

- *Chorus:* Chorus/Flanger mit kurzen Delaylines.
- *Phorus:* Chorus/Flanger nutzen Allpass-Filter.
- *Phaser:* Klassische Phaser-Einheit.

### Was bedeutet Phaser?

Der Phaser-Effekt nutzt wieder eine zeitliche Verzögerung eines Signals, wobei die Verzögerungszeit sehr klein gehalten wird. *Jean-Michel Jarre*, der Pionier der elektronischen Musik, hat bei seinem Album *Oxygène* aus dem Jahr 1976 diesen Effekt zur Perfektion gebracht und Erstaunliches geleistet. Der Phaser hat seinen Namen vom sogenannten *Phase-Shifting*, was einer Phasendrehung entspricht. Wird das unbearbeitete Originalsignal mit dem phasenverschobenen Signal zusammengeführt, kommt es zu Frequenzanhebungen beziehungsweise zu Frequenzauslöschungen. Ich sage an dieser Stelle nur: *Kammfilter*, bei dem der gleiche Effekt zur Anwendung kommt.

## Schalter beziehungsweise Optionen

Auf dem ModFX-Panel befinden sich zahlreiche Auswahlmöglichkeiten zur Konfiguration:

#### MODE

Über den MODE kannst du dir die drei genannten Effekte auswählen.

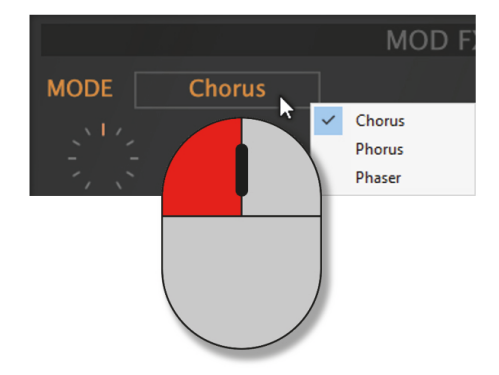

Abb. 5.5: Im ModFX-Modul wir der Mode gewählt

Wenn du noch nie etwas von diesen Modulationseffekten gehört hast, ist es natürlich schwierig, die Unterschiede zu erkennen und auch wenn ich es dir erkläre, ist es nebulös. Also am besten auch hier: Ausprobieren!

#### Feedback

Bipolare Rückkopplungssteuerung für flangerartige Resonanzen.

#### Center

Nominale Verzögerungszeit/Allpass Cutoff.

## Depth

Anzahl der Center-Modulationen aus dem integrierten LFO. Siehe Speed weiter unten.

## Stereo

LFO-Phasenversatz zwischen den beiden Stereokanälen. Beachte, dass 50% oft den größten Effekt erzielen.

## Mix

Die Balance zwischen dem Dry- und dem Wet-Signal.

## Was bedeutet Dry und Wet?

Übersetzt bedeutet *Dry* trocken und *Wet* feucht, nass. Bei Audiosignalen werden diese Begriffe verwendet, um das Maß der Einflüsse von Effekten auf ein Signal zu beschreiben. Ein trockener *Dry-Sound* beschreibt ein Signal, das keine Modifikationen durch Effekte aufweist. Es handelt sich dann meistens um eine sogenannte Direktaufnahme, wohingegen ein Sound, der durch spezielle Effekte während der Aufnahme oder durch das Mixen verändert wurde, *Wet-Sound* genannt wird. Natürlich gibt es auch hier Abstufungen zwischen beiden Möglichkeiten der Modulation. Manche Module anderer Synthesizer oder Plugins besitzen lediglich einen Drehregler, um zwischen Dry und Wet eine Einstellung vorzunehmen. Darüber hast du dann lediglich die Möglichkeit, einen Crossfade zwischen dem rohen und dem bearbeiteten Signal herzustellen. Bei zwei getrennten Drehreglern für Dry und Wet kannst du zum Beispiel über den Dry-Regler zusätzlich das unbearbeitete Signal zum bearbeiteten Signal hinzumischen. Das nahezu gleiche Resultat könntest du erreichen, würdest du mit dem Master-Volume des Effektes arbeiten und entsprechend ein Mixing vornehmen. Also ist hier Ausprobieren wieder angesagt.

## Speed

Die Rate des eigenen LFOs des ModFX-Moduls (von 0,1Hz bis 1Hz).

## **Ouad**

Das Volumen eines zusätzlichen Chorus-Effekts mit unabhängigem LFO.

## Q-Phase

Modulation LFO-Phasenversatz (siehe Stereo oben) für den Quad-Effekt.

## EQUALIZER

Dieses einzigartige Merkmal ist ein Paar von niedrigen und hohen Filtern zwischen dem trockenen und dem chorusförmigen Signal. Du kannst es verwenden, um die Stereoposition der Bassfrequenzen zu erhalten und zum Beispiel den Chorus weicher zu machen:

- *On/Off:* Schaltet den ModFX Equalizer ein/aus.
- *Low Freq:* Niedrige Trennfrequenz.
- *High Freq:* Hohe Trennfrequenz.
- *2xBoost:* Verstärkungsregler für das Dry-Signal.

# Delay1 und Delay2

Über das *Delay*-Modul – Zebra² bietet zwei davon an (Delay1 und Delay2) – kannst du dir Verzögerungseffekte in Zebra² hereinholen, wobei du eine sehr hohe Flexibilität bekommst. Das Delay-Modul verfügt über vier Delay-Linien mit jeweils einer Zeitskalierung und Pan-Reglern. Zwei Arten von Rückkopplungen mit eingebauten Tiefpass- und Hochpassfiltern können gleichzeitig laufen und sich gegenseitig speisen.

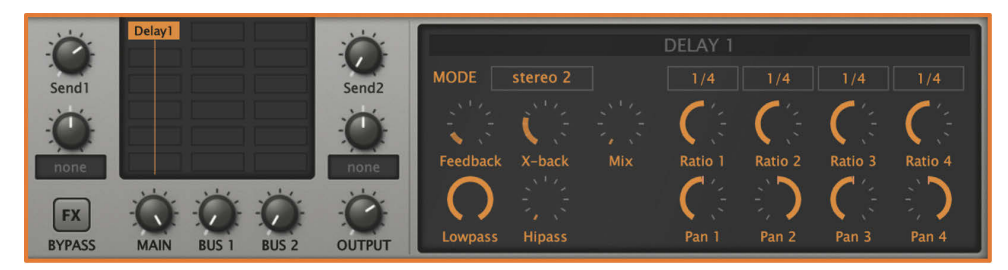

Abb. 5.6: Das Delay-Modul im FX-Grid – mit dem Mode stereo 2

#### Was bedeutet Delay?

Übersetzt bedeutet *Delay* Verzögerung. Es handelt sich um den meistverwendeten Effekt überhaupt, der dem Echo nahekommt. Er wird unter anderem dazu verwendet, einen Raumklang zu erzeugen, also eine akustische Tiefe zu schaffen, die normalerweise nicht vorhanden ist. Die Anzahl von Wiederholungen bei einem Delay wird in der Regel über den Feedback-Regler eingestellt. Natürlich sollte ein Delay nicht endlos laufen, was sich zwar hier und da recht originell anhört, doch auf Dauer sicher nicht gewünscht ist. Aus diesem Grund wird bei jeder erneuten Verzögerungswiederholung das Delaysignal, das ja aus dem Originalsignal hervorgeht, sukzessive abgeschwächt, um dann ganz zu verlöschen.

## Schalter bzw. Optionen

Auf dem Delay-Panel befinden sich zahlreiche Auswahlmöglichkeiten zur Konfiguration:

#### **MODE**

- *stereo 2:* Stereo-Delay, verwendet nur Delay 1 und 2.
- *multitap 4:* Alle vier Delays sind parallel geschaltet.
- *dubby 2+2*: Wie zwei Instanzen von Stereo 2 in Serie.
- *serial 2:* Ping-Pong-Verzögerung, verwendet nur Verzögerung 1 und 2.